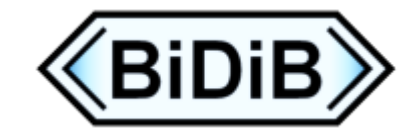

# **BiDiB-Broker**

BiDiB-Broker ist eine Java Anwendungen für das BiDiB-System zur Kommunikation mit BiDiBus und netBiDiB-Klienten via TCP/IP. Die Implementierung folgt der Protokollerweiterung [netBiDiB](http://www.bidib.org/transport/bidib_net.html) des universellen [BiDiB-](http://bidib.org/protokoll/bidib_general.html)Protokolls.

Der BiDiB-Broker (im Folgenden: **Broker**) dient als Mittler zum BiDiBus (RS232) und zwischen TCP/IP-fähigen Anwendungen und Geräten. (Stichwort: **BiDiB goes Netzwerk**)

An Brokers Seite stehen kleinere "Familienmitglieder" mit einer so genannten REST-Schnittstelle zur Bedienung via Browser oder Apps.

Die Hauptanwendungsmöglichkeiten Brokers:

**Adapter zwischen BiDiBus (USB, RS232) und TCP/IP**

**Hub für BiDiBus sowie netBiDiB-Anwendungen und -Geräte**

Standalone Buskopf für netBiDiB-Bediengeräte<sup>\*1)</sup>

In allen Fällen kann die Ethernet-Netzverbindung mit LAN oder WLAN erfolgen.

Broker spielt seine größten Vorteile auf einem Einplatinencomputer aus wie Raspberry Pi oder Banana Pi. Über eine LAN- oder WLAN-Verbindung lassen sich die verschiedenen Einstellungen mit Konfigurationsgeräten wie dem BiDiB-Monitor bzw. -Wizard komfortabel durchführen. Aber auch auf dem PC ist Broker universell einsetzbar.

Der direkte Link zur [aktuellen Broker-Version](https://www.fichtelbahn.de/files//bidib-broker-family/broker/bidib-broker-latest.jar). Ein Link auf die jeweils aktuellste Broker-Version befindet sich auch im Anwenderhandbuch.

Zur Zeit liegen die folgenden erläuternden Handbücher vor:

[Anwenderhandbuch](https://www.fichtelbahn.de/files//bidib-broker-family/documents/BiDiB-Broker_AnwenderHandbuch_latest.pdf) - Grundsätzliche Erklärungen zu Inbetriebnahme und Betrieb

[Entwicklerhandbuch](https://www.fichtelbahn.de/files//bidib-broker-family/documents/BiDiB-Broker_EntwicklerHandbuch_latest.pdf) - Hintergrundinformationen mit Konfigurationsmöglichkeiten

[Handbuch Embedded Systems](https://www.fichtelbahn.de/files//bidib-broker-family/documents/BiDiB-Broker_EmbeddedSystems_latest.pdf) - Beschreibung Inbetriebnahme Raspberry Pi inkl. Aufbau Pairing-LED und -Taster

siehe auch [Fichtelbahn Newsletter 71, Seite 7ff v. Dez/22](https://www.fichtelbahn.de/newsletter/fichtelbahn_newsletter_ausgabe_71.pdf)

1\*) In der Entwicklung (Stand 01.02.2023) <sub>- Fragen nach dem Auslieferungstermin sind zwecklos</sub>

# **BiDiB-Broker-Family**

Die Familienmitglieder als kleine Helferlein:

- [BiDiB-Registrar](https://forum.opendcc.de/wiki/doku.php?id=bidib_broker_family:bidibregistrar) zum unkomplizierten Pairing
- [BiDiB-Harvester](https://forum.opendcc.de/wiki/doku.php?id=bidib_broker_family:bidibharvester) zum "Einsammeln" eines Knotenbaums
- [BiDiB-Barker](https://forum.opendcc.de/wiki/doku.php?id=bidib_broker_family:bidibbarker) zum Auslesen einer Knotenkonfiguration

Das Familienmitglied für die Verbindung mit dem "Z21 LAN Protokoll" © von Roco :

• [BiDiB-Z21Lan-Agent](https://forum.opendcc.de/wiki/doku.php?id=bidib_broker_family:bidibz21lanagent) (in Arbeit)

# **FAQ**

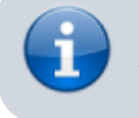

Zusammenfassung der Fragen aus dem Forum

#### **Wie finde ich die Konfigurations- und Protokolldateien?**

Die Konfigurations- und Protokolldateien sind in einem Verzeichnis mit vorangestelltem Punkt gespeichert. Dadurch sind sie in der Standardeinstellung ausgeblendet, da sie in der Regel nicht vom Anwender benötigt werden.

Hier ein [Tipp vom Anwender "wissbegierig"](https://forum.opendcc.de/viewtopic.php?p=99137#p99137), wie man diese Verzeichnisse unter Windows sichtbar machen kann:

"Um dies zu sehen, ist in Windows ein Haken zu setzen: Ausgeblendete Elemente"

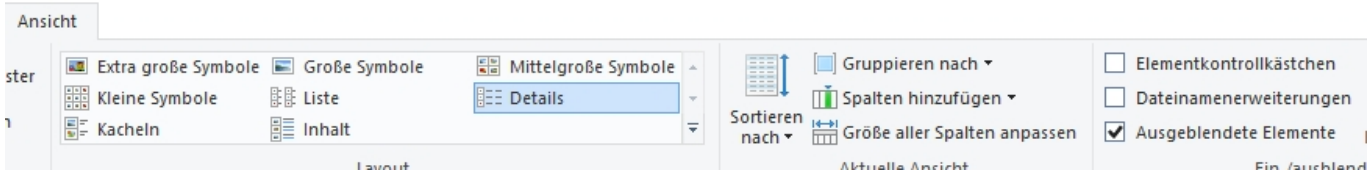

#### **Wie kann ich Broker mit der Desktop-Verknüpfung in Windows starten?**

Laut Handbuch wird empfohlen, für den vereinfachten Start Brokers eine passende Batchdatei von der Fichtelbahnseite in das Broker-Verzeichnis zu laden und anschließend eine Verknüpfung auf dem Desktop abzulegen.

Wenn man die Verknüpfung beim ersten Mal aufruft, verweigert Windows u.U. den Start. Das läßt sich mit folgenden zwei Klicks beheben:

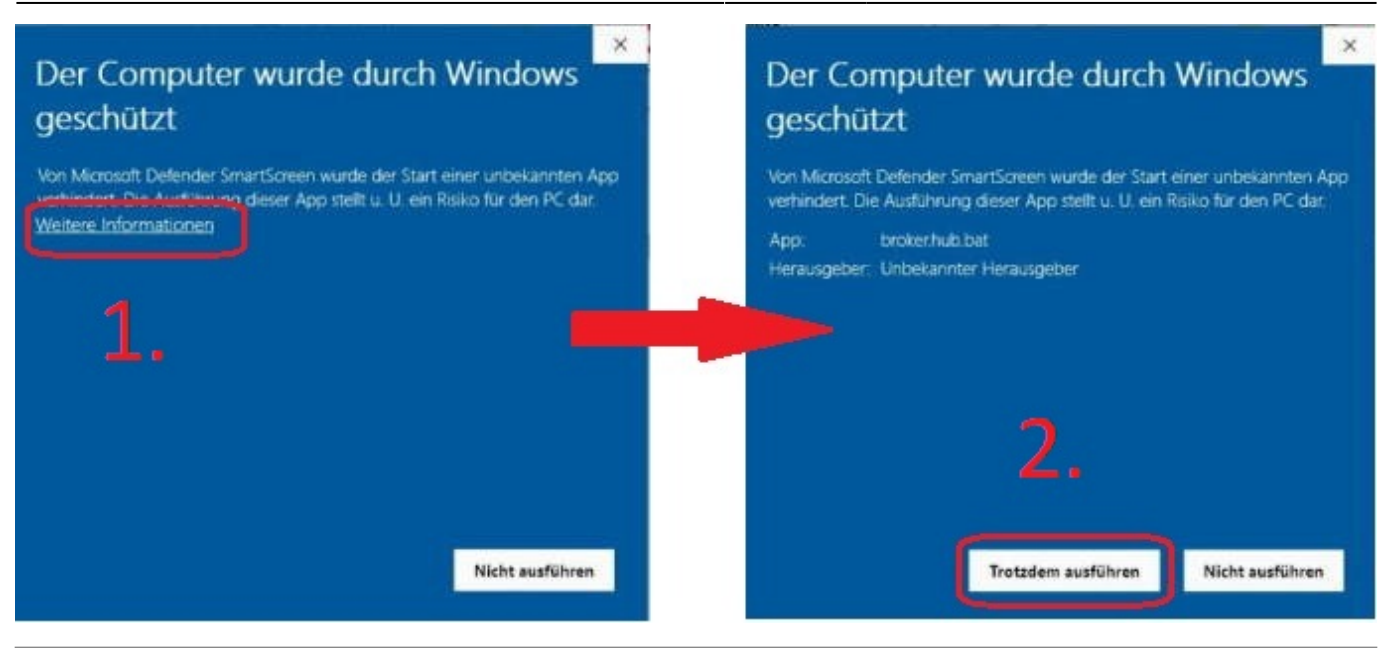

#### **Wie kann ich Broker im Raspberry Pi automatisch starten lassen?**

Es gibt mehrere Möglichkeiten. Eine davon ist, die Datei rc.local entsprechend zu ergänzen:

Edit File als "sudo": /etc/rc.local (vor dem Ende (exit 0) einfügen, z.B.: cd /etc sudo nano rc.local ◦ cd /home/pi/BiDiB/ ◦ sudo -u pi java -jar bidib-broker-latest.jar Anmerkung: Zusätzlich gewünschte Startparameter anhängen

#### **Wie kann Broker starten, obwohl die gewünschten Ports belegt sind?**

Es kann passieren, dass andere (BiDiB-)Anwendungen die gleichen Ports wie Broker verwenden. Das wird im Broker-Protokoll als Fehler angezeigt, z.B.:

oza-oa-o 17.13.04.302 canon a saya - - | pour-o-curead<br>java.net.BindException: Address already in use: bind<br>at java.base/sun.nio.ch.Net.bind0(Native Method) .c.TcpNetServerConnectionFactory - Error on ServerSocket; port = 62875

java.net.BindException: Address already in use: bind at java.base/5un\_nio.cb\_Net.biod0(Native\_

Diese Ports stehen Broker für die netBiDiB-Verbindungen nicht mehr zur Verfügung. Aber Broker kann im Bedarfsfall mit jeweils anderen Ports gestartet werden.

Das Port 62874 - für "einfache" netBiDiB-Knoten, die "Bonjour" nicht beherrschen - ändert man mit z.B.:

#### **java -jar bidib-broker-latest.jar –connection.side-entrance.port=62873**

Allerdings muss man die Portnummer in allen "einfachen" Anwendungen ebenfalls anpassen.

Das Port 62875 ist für die Kommunikation mit einem Host-System zuständig, wie z.B. dem Wizard. Änderung der Portnummer, z.B.:

**java -jar bidib-broker-latest.jar –master-data.tcp-port-number=62877**

Die Port-Nummer muss natürlich frei sein und auch im Host-System entsprechend angepasst werden.

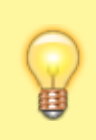

Alle Startparameter können, getrennt durch Leerzeichen, hintereinander geschrieben werden.

#### **Was tun, wenn Broker mit der Meldung "Web server failed to start. Port 62876 was already in use." abbricht?**

Unter widrigen Umständen kann der Start Brokers mit der folgenden Meldung scheitern:

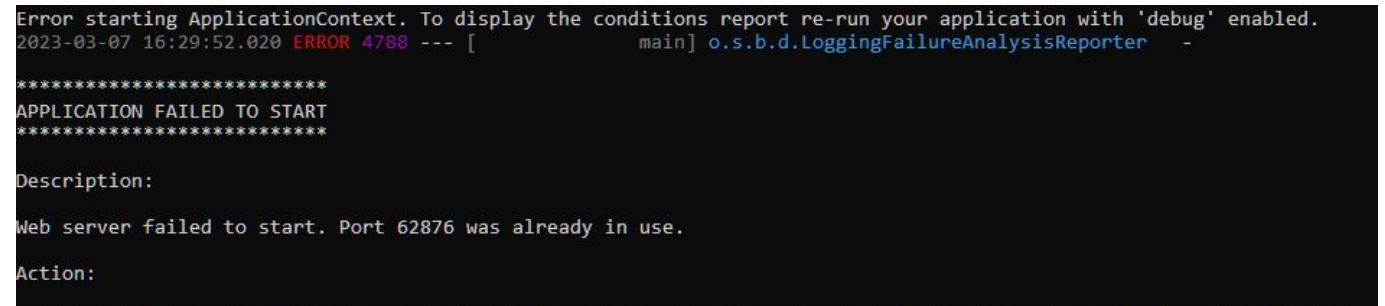

Identify and stop the process that's listening on port 62876 or configure this application to listen on another In diesem Falle verwendet eine andere Anwendung das Port 62786, das für die Pairing-GUI zuständig ist. Oder Broker ist irregulär beendet worden und konnte das Port nicht mehr schließen. Damit steht das Port für den aktuellen Broker nicht mehr zur Verfügung.

Wenn man die Anwendung kennt, sollte sie beendet und nach Broker gestartet werden. Hat jetzt die andere Anwendung das Problem, bleibt die Möglichkeit Broker mit einem anderen Port zu starten, z.B.:

#### **java -jar bidib-broker-latest.jar –server.port=62879**

In diesem Beispiel muss das Port ausprobiert werden und in der Browser-GUI entsprechend übernommen werden.

Ist die blockierende Anwendung nicht zu ermittelt, bleibt als Abhilfe nur die Brechstange, indem der Verursacher identifiziert und radikal beendet wird. Hier unter Windows am Beispiel Port 62876: C:\BiDiB>netstat -ano | find "62876"

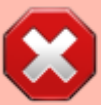

```
 TCP 0.0.0.0:62876 0.0.0.0:0 ABHÖREN 11864
 TCP [::]:62876 [::]:0 ABHÖREN 11864
C:\BiDiB>taskkill /pid 11864 /f
ERFOLGREICH: Der Prozess mit PID 11864 wurde beendet.
C:\BiDiB>
```
Auf dem Raspberry Pi reicht:

pi@Pi3B-BiDiB:~ \$ sudo pkill -2 -f bidib-broker-latest.jar

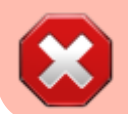

Vorher und nachher prüfen, ob Broker läuft: pi@Pi3B-BiDiB:~ \$ ps ax | grep bidib-broker-latest.jar

Das Überschreiben der Datei **bidib-broker-latest.jar** im laufenden Betrieb und anschließendem Neustart wird dagegen nicht empfohlen, da man dem Prozess die Basis raubt - mit u.U. unvorhergesehene Nebenwirkungen!

#### **Kann ich die Anzeige der Meldungen in der Konsole irgendwie reduzieren? Also z.B. DEBUG ausblenden?**

Ja, das kann man im laufenden Betrrieb oder mit einem Startparameter einstellen.

Im laufenden Betrieb von der Kommandozeile aus (im Beispiel für 127.0.0.1=localhost):

curl -X "POST" "http://127.0.0.1:62876/actuator/loggers/org.bidib.broker" -H "Content-Type: application/json; charset=utf-8" --data "{\"configuredLevel\": \"INFO\"}"

Mit Startparameter - Version 1:

java -jar bidib-broker-latest.jar --logging.level.org.bidib.broker=INFO - logging.level.org.bidib.springbidib=INFO

Mit Startparameter - Version 2:

```
java -jar bidib-broker-latest.jar --logging.config=classpath:logback-spring-
min-con.xml
```
—-

### **Kann man beim Start von Broker mehrere Parameter angeben?**

Ja, das geht natürlich. Oben ist jeweils nur der für das Beispiel wichtige Parameter aufgeführt.

Alle Parameter müssen dabei durch ein Leerzeichen voneinander getrennt und im Bedarfsfall mit "Gänsefüßchen" umschlossen werden.

Die Startzeile für Broker mit oben aufgeführten Parameter würde wie folgt aussehen: **java -jar bidib-broker-latest.jar –connection.side-entrance.port=62873 –master-data.tcpport-number=62877 –server.port=62879 –logging.level.org.bidib.broker=INFO**

#### **Kann ich mit dem BiDiB-Broker mehr als ein BiDiB-Interface bedienen?**

Ja, das funktioniert mit Broker als Hub, also in der Standardeinstellung.

Eine Anwendungsmöglichkeit besteht darin, einen GBMBoost zum Fahren und einen weiteren zum Programmieren zu verwenden:

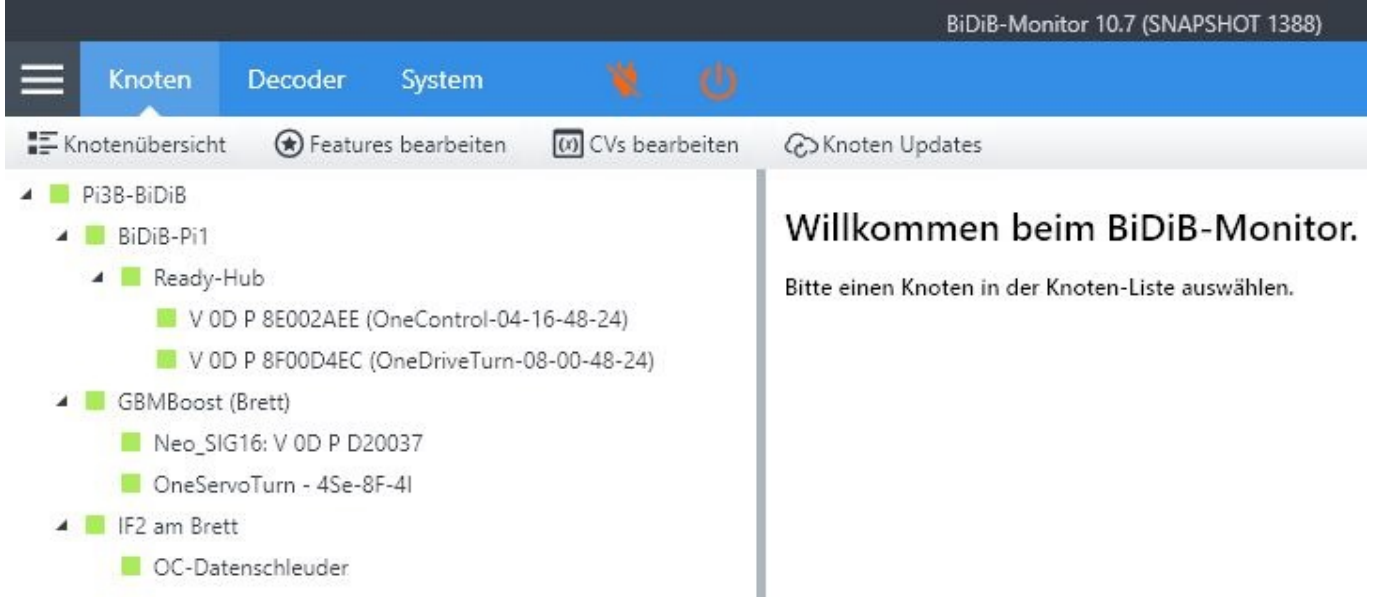

Im Beispiel sehen wir den BiDiB-Monitor, der über (W)LAN mit dem BiDiB-Broker (Pi3B-BiDiB) auf einem Raspberry Pi4b+ verbunden ist. Am Raspi sind angeschlossen ein BiDiB-Pi1 über die serielle Schnittstelle, ein GBMBoost und ein IF2 über USB-Schnittstellen. An den drei BiDiB-Interface-Baugruppen sind unterschiedliche Knoten angeschlossen.

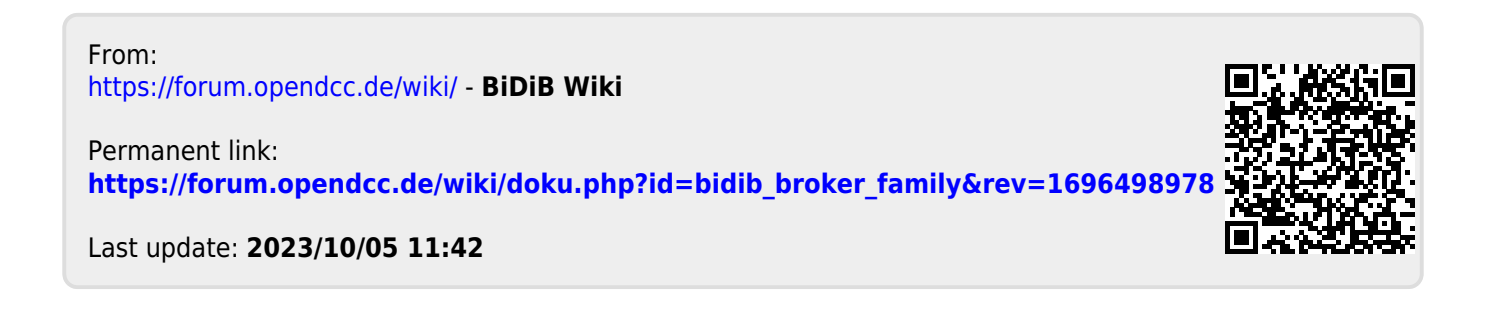